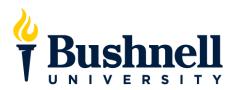

# Parent PLUS Loan Application Instructions 2024-25

Before obtaining a Federal Direct PLUS Loan the student must first complete the Free Application for Federal Student Aid (FAFSA). Each year parents may borrow up to the Cost of Attendance less any other aid received by the student. They may also opt to borrow less than the maximum amount for which they are eligible.

Completing the Online Application: (Note: The online PLUS application for 2024-2025 should not be submitted before June 1, 2024.)

You may apply for a Direct PLUS Loan at <a href="https://www.studentaid.gov">www.studentaid.gov</a>. If you have problems with the online application you can contact Direct Loan Applicant Services at 1-800-557-7394 for assistance.

- 1. Sign in with your FSA ID Username and Password (FSA IDs can be created at <u>fsaid.ed.gov</u>)

  Important!: The borrowing parent must sign in using *their* FSA ID Username and Password.
- 2. Click on "Request a PLUS Loan"
- 3. Under "Select the Loan Type" click on "Parent PLUS". Read and complete all sections in each step.

### Step 1: School and Loan Information

- Select Award Year (2024-2025)
- Complete Student Information Section
- Complete School and Loan Information Section (*Note:* If you don't know the amount you want to borrow contact the Financial Aid Office to help determine an amount or select "maximum" you can decide on a final amount once the rest of the student's award is finalized.)
- Select a Loan Period for the Loan

Full Academic Year: 08/2024 - 05/2025
Fall Semester Only: 08/2024 - 12/2024
Spring Semester Only: 01/2025 - 05/2025

## Step 2: Borrower Information

• Complete all sections of Borrower Information (*Note:* The borrower is the parent whose name the loan is under and who's credit will be checked for eligibility. Be sure to include the correct person's information.)

## Step 3: Review Request

• Review all information under School and Loan Information and Borrower Information. Click "Edit" to make any changes.

#### Step 4: Credit Check and Submit

• Review and check consent for credit check and certification information.

If the PLUS Loan is credit **approved** it will be added to the student's financial aid once Bushnell receives the application.

If the PLUS Loan is credit **denied**, you may choose to proceed by selecting one of the following credit actions. The PLUS Loan will then be processed based on the chosen credit action.

- Obtain an endorser. An endorser is someone who does not have an adverse credit history and agrees to repay the loan if the
  borrower becomes delinquent in making payments or defaults on the loan. All PLUS Borrowers with an endorser must also
  complete PLUS Loan Entrance Counseling while logged in to <a href="https://www.studentaid.gov">www.studentaid.gov</a>.
- Provide documentation of extenuating circumstances to appeal the credit decision.
- Will not pursue a PLUS Loan. If you choose not to pursue, the student may be eligible to receive additional Unsubsidized Direct Loan funds.
- Undecided.

Once the PLUS Loan application is submitted, an electronic confirmation will be transmitted to the Financial Aid Office. Please be aware that it may take 2-3 business days or more for Bushnell to receive your submitted application.

A Master Promissory Note (MPN) must be completed for all parents borrowing a Federal Direct PLUS Loan. The Parent PLUS MPN can be completed at <a href="https://www.studentaid.gov">www.studentaid.gov</a> and needs to be completed in any of the following circumstances:

- If you have never signed a Direct PLUS Loan MPN
- If you signed the MPN more than one year ago but no loan was disbursed
- If you signed an MPN more than ten years ago
- If you obtained an endorser due to adverse credit history.

Parent borrowers must complete and sign a separate MPN for each student for whom they are borrowing.